# **LINUX ADMINISTRATION**

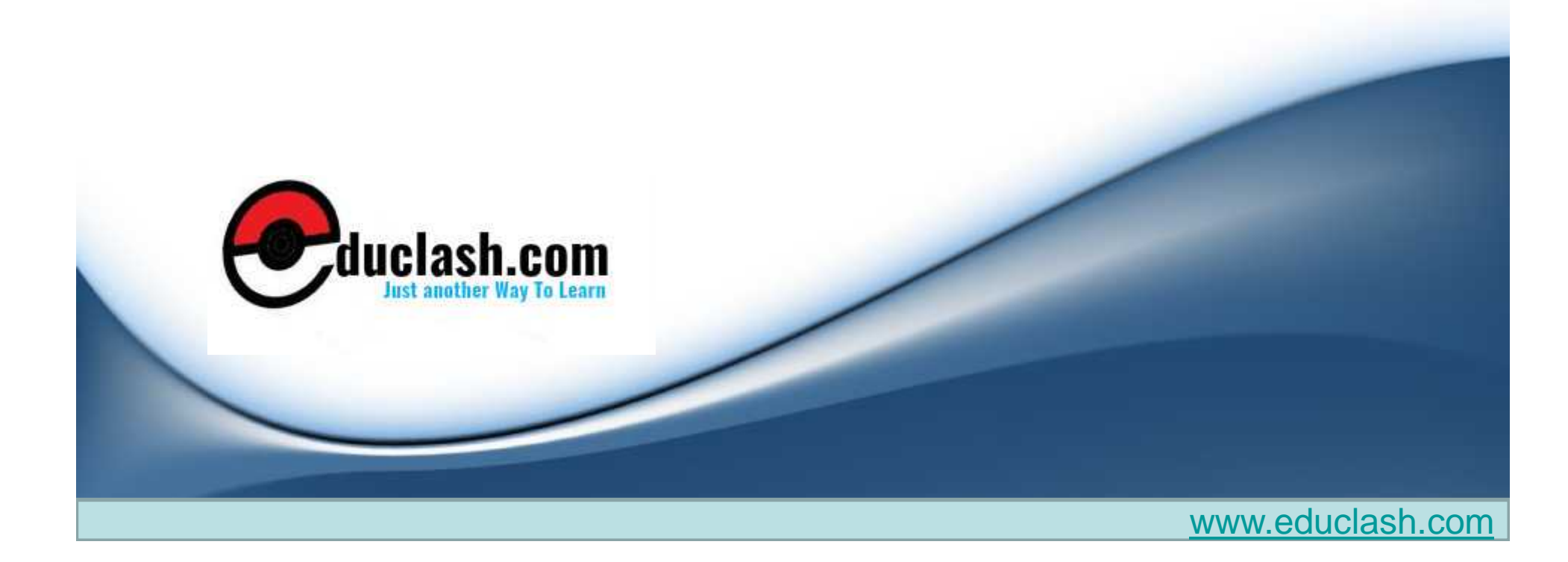

# **UNIT 3 CHAPTER-1**

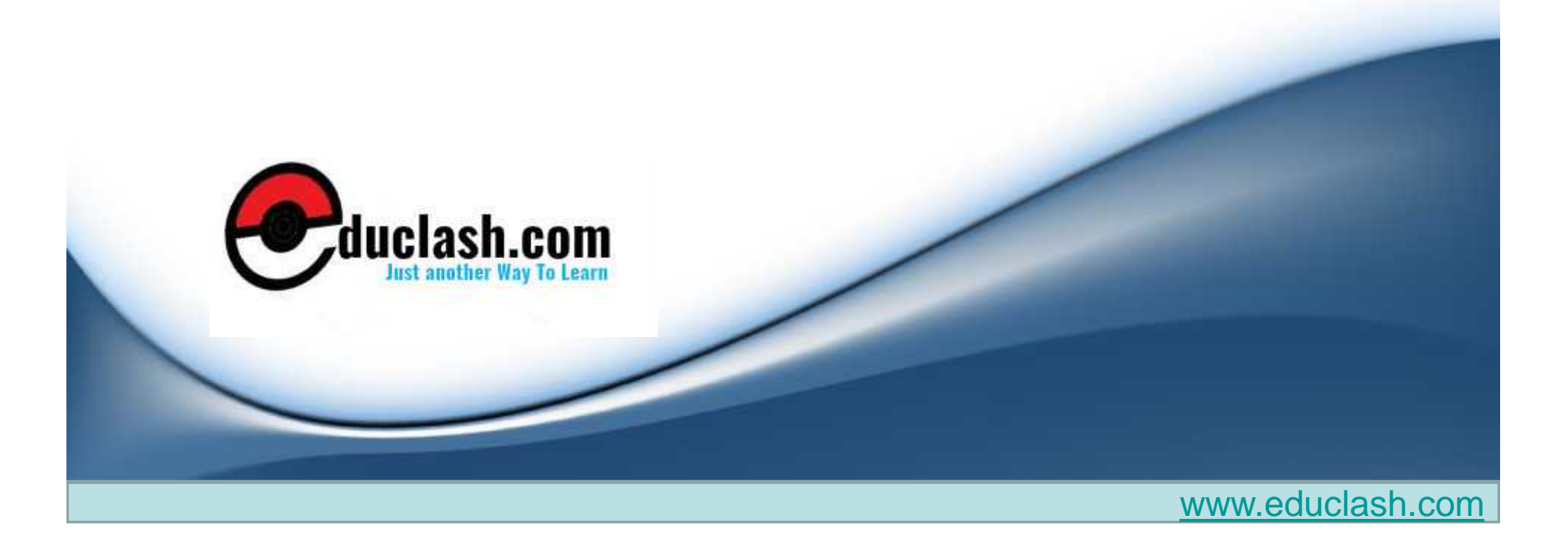

#### **CHAPTER 1 : CONNECTING TO MICROSOFT NETWORKS**

- **o** Installing Samba
- **o** Configuring the Samba Server
- **o** Creating Samba Users
- **o** Starting the Samba Server
- **o** Connecting to a Samba Client
- **o** Connecting from a Windows PC to the Samba Server

#### **Installing Samba**

#### **Quering samba installed or not**

- **rpm -q samba**
- **If Samba is not installed, the command returns ―not installed**
- **If Samba is installed, the RPM query returns the version number**

#### **Samba RPM file, install it as follows**

**rpm -i samba(name of file)**

#### **Configuring the Samba Server**

- Samba includes a utility called SWAT, the Samba Web Administration Tool.
- The main Samba configuration file is **/etc/smb.conf**

 $\bullet$  and  $\bullet$ 

#### **[global]**

- **workgroup = ONE**
- **netbios name = TERRY**
- **server string = Samba Server**
- **security = SHARE**
- **log file = /var/log/samba/log**
- $\bullet$  **max**  $\log$  **size**  $= 50$
- **socket options = TCP\_NODELAY SO\_RCVBUF=8192**
- **SO\_SNDBUF=8192**
- $_0$  dns  $prox_{y} = No$
- **wins support = Yes**
- **hosts allow = 192.168.1.**
- **hosts deny = all**

#### **[homes]**

- **comment = Home Directories**
- **read only = No**
- **[printers]**
	- **comment = All Printers**
	- **path = /var/spool/samba**
	- **guest ok = Yes**
	- **print ok = Yes**

**browseable = Yes**

**5**

### **[global]**

The first section of the smb.conf file is the [global] section.

#### **option = value**

 complete listing of options refer to the **smb.conf man page.**

#### **workgroup = ONE**

 is the name of the workgroup shown in the identification tab of the network properties box on the Windows computer.

#### **netbios name = TERRY**

 is the name by which the Samba server is known to the Windows computer.

#### **server string = Samba Server**

is the name of the Samba server.

#### **security = SHARE**

- is the level of security applied to server
- Using **share** makes it easier to create anonymous shares
	- that do not require authentication **6**

#### **log file = /var/log/samba/log**

• is the location of the log file.

#### **max log size = 50**

is the maximum size in kilobytes that the file can grow to.

#### **socket options = TCP\_NODELAY SO\_RCVBUF=8192 SO\_SNDBUF=8192**

 enables the server to be tuned for better performance. TCP\_NODELAY is a default value, the BUF values set send and receive buffers.

#### **dns proxy = No**

 indicates that the netbios name will not be treated like a DNS name and there is no DNS lookup.

#### **wins support = Yes**

is used to tell the Samba server to act as a WINS server.

#### **hosts allow = 192.168.1.**

means that requests from this network will be accepted.

www.educlash.com

7

#### **hosts deny = all**

means that all hosts' requests will be denied.

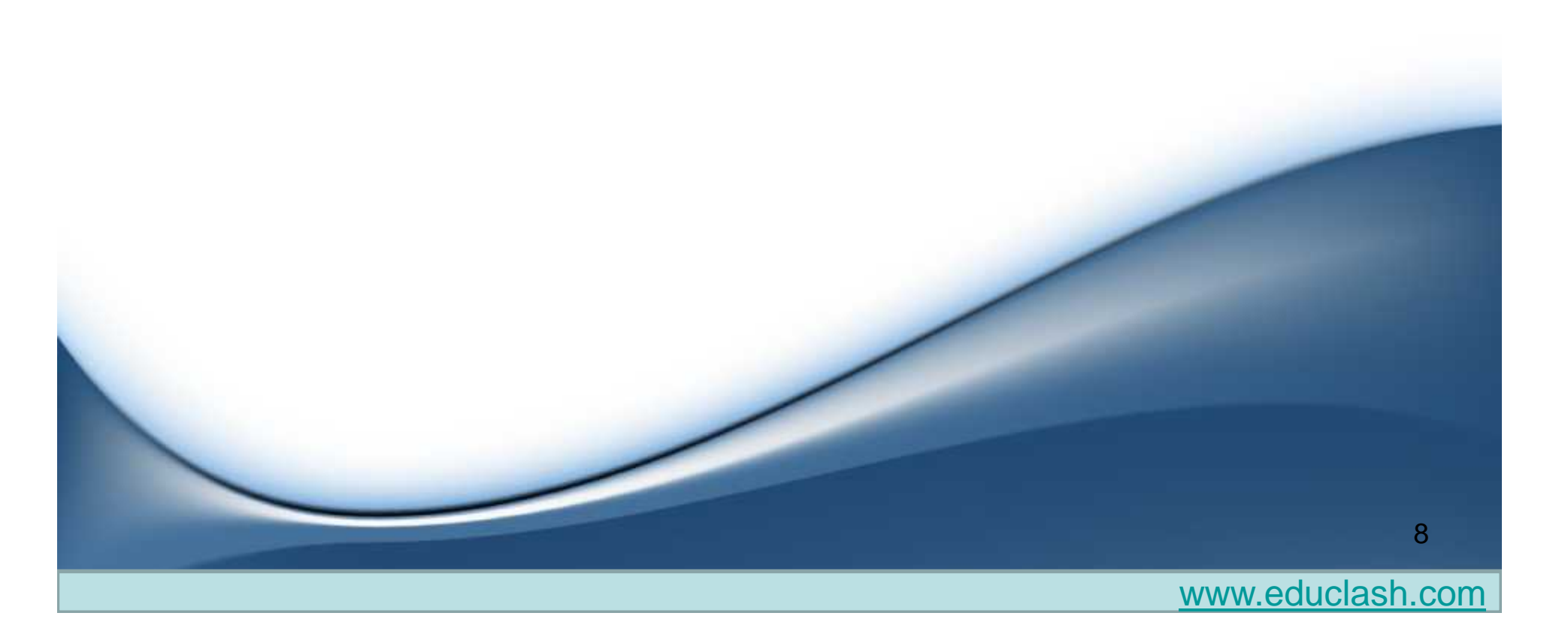

### o[homes]

 The next section of the smb.conf file, [homes], is used to enable the server to give users quick access to their home directories.

### **comment = Home Directories**

• is a comment line

### **read only = No**

specifies that users can write to their directories.

## o[printers]

This section sets the options for printing.

- **path = /var/spool/samba**
	- **is the location of the printer spool directory.**
- **guest ok = Yes**
	- **enables guest access to the printer.**
- **print ok = Yes**
	- **enables clients to send print jobs to the specified directory.This option must be set or printing does not work.**
- **browseable = Yes**
	- **means that the printer appears in the browse list.**

# USING SYSTEM-CONFIG- SAMBA UTILITY

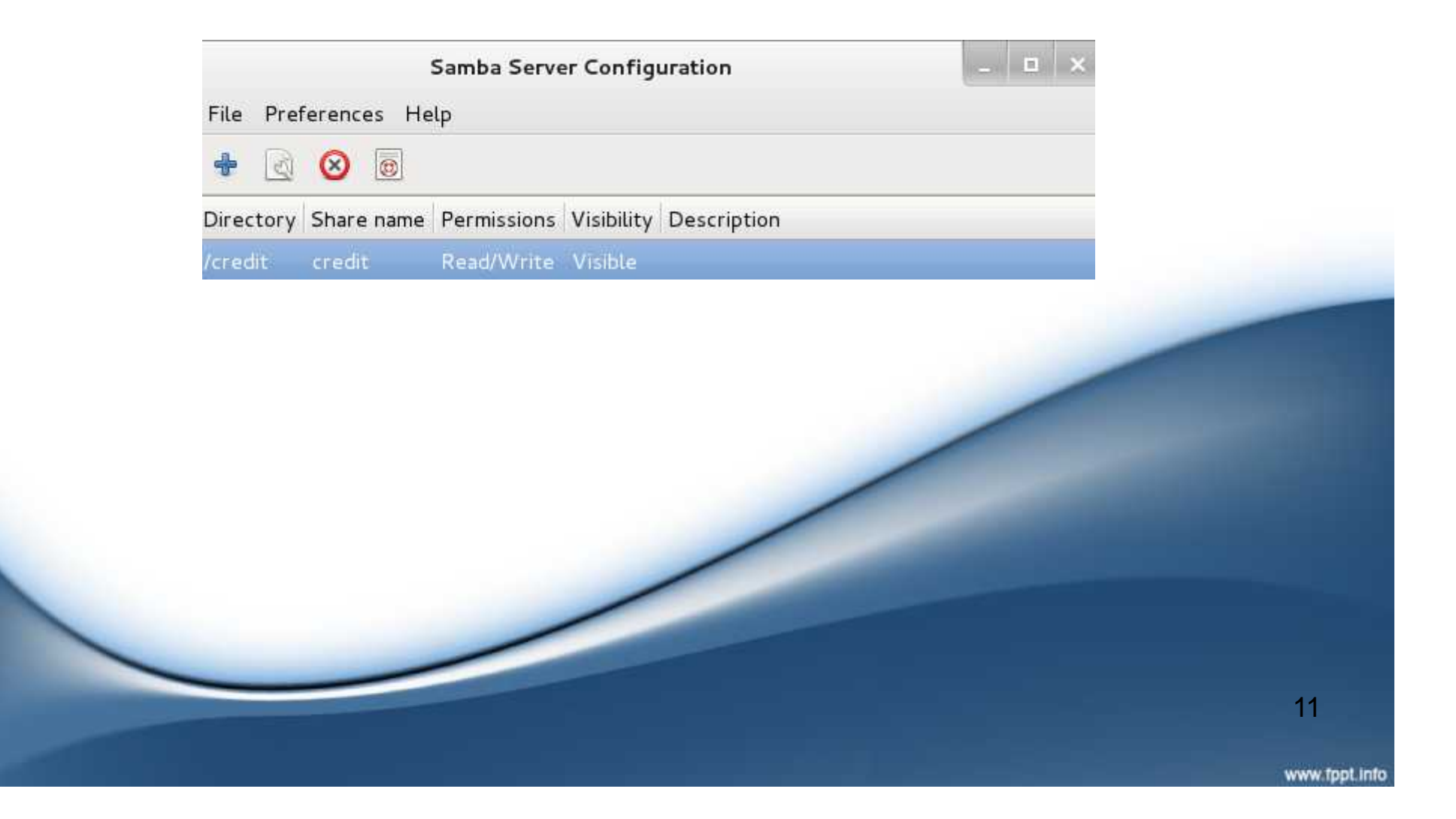

# USING SWAT

- Before you can use SWAT, you need to change two files to enable it.
	- 1. The first file is /etc/services.
		- **Swat 901/tcp**
	- 2. Next you need to add a line to **/etc/inetd.conf.** The inetd daemon runs at system startup and listens for connections at specific ports.

**Swat stream tcp nowait.400 root /usr/sbin/swat swat**

### START THE SWAT

- 1.need to restart the inetd daemon so it reads the changes you made to **inetd.conf.**
	- **killall -HUP inetd**
- 2.open web browser and in the location box, enter the address for localhost and the port number for SWAT as**.**
	- **http://localhost:901**
- 3.After starting Samba you can run smbclient on your localhost to get some configuration information
	- **smbclient -L localhost**

13

#### **ADDING USERS TO SAMBA**

- At this point you should be able to see the samba server from any windows system in the same workgroup but you won't be able to access the share; not until you add the user(s).
- Samba authenticates its users through its local database. Once you have saved the changes to **smb.conf ,** you need to add the users.
- **Add your existing users to samba or create new users and then add them to samba.**
- **[root@server2 root]# smbpasswd –a educlash New SMB password: \*\*\*\*\*\*\*\* Retype new SMB password:\*\*\*\*\*\*\*\***

**Samba passwords are stored in /etc/samba/smbpasswd**

**14**

# STARTING THE SAMBA SERVER

 **Start /etc/init.d/samba start Stop /etc/init.d/samba stop Restart /etc/init.d/samba restart**

### **CONNECTING TO A SAMBA CLIENT**

#### **smbclient**

- Using smbclient is very similar to using a command- line FTP client. Here are a few useful commands:
	- **smbclient -L //hostname**
		- hostname is the NetBIOS name of the machine you wish to connect to
		- After being prompted for a password (enter no password for anonymous login) this command will give you a list of available shares on the machine, plus some other information.
- To connect to a share, you must specify the share name, in the format **//hostname/sharename**
	- **smbclient //educlash.com/educlash**
	- After entering siddhu's password, you are given an **smb: \> prompt** where you may enter commands much like an FTP client

**16**

### **CONNECTING FROM A WINDOWS PC TO THE SAMBA SERVER**

#### **\\192.168.1.3\educlash**

#### TYPE IT IN RUN

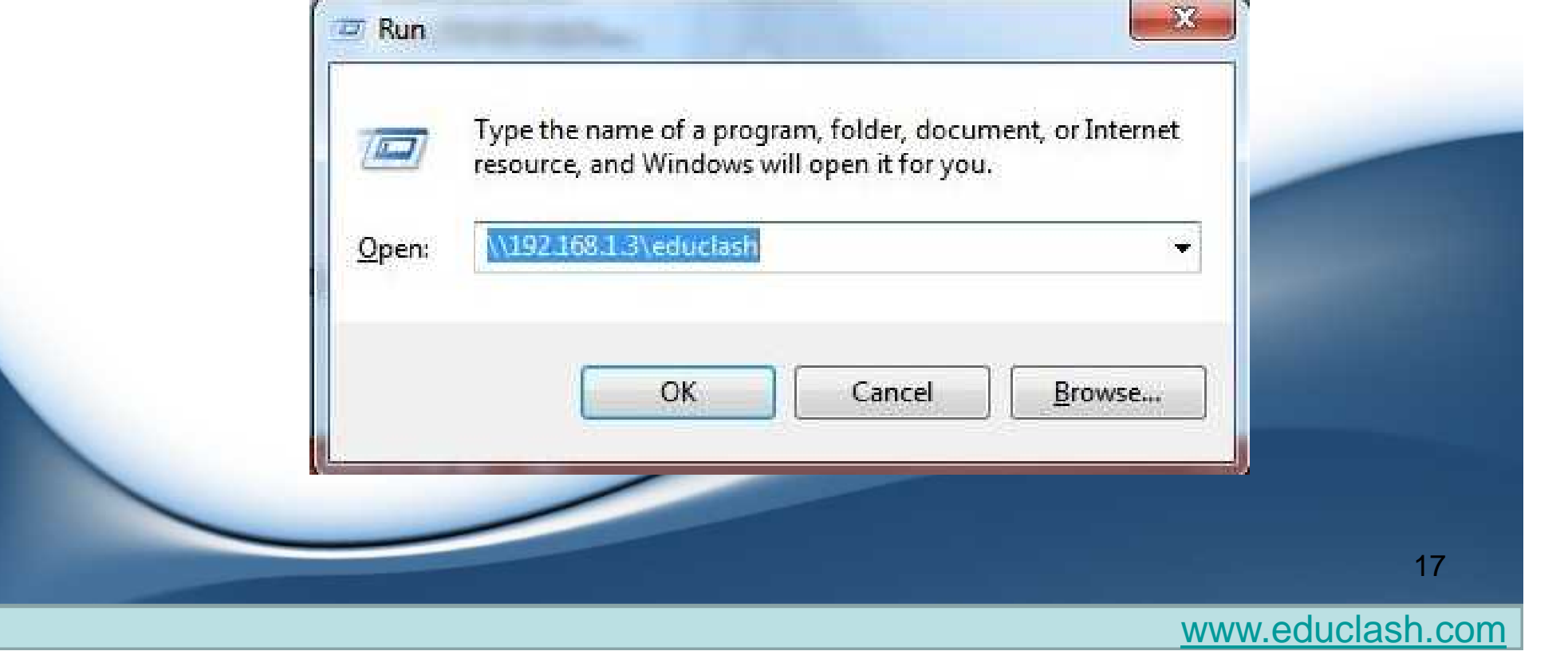

### **TESTING THE SAMBA SERVER**

- use the **smbclient utility** to access the directories on the Windows computer as follows:
	- **Smbclient //systemname/directory name**

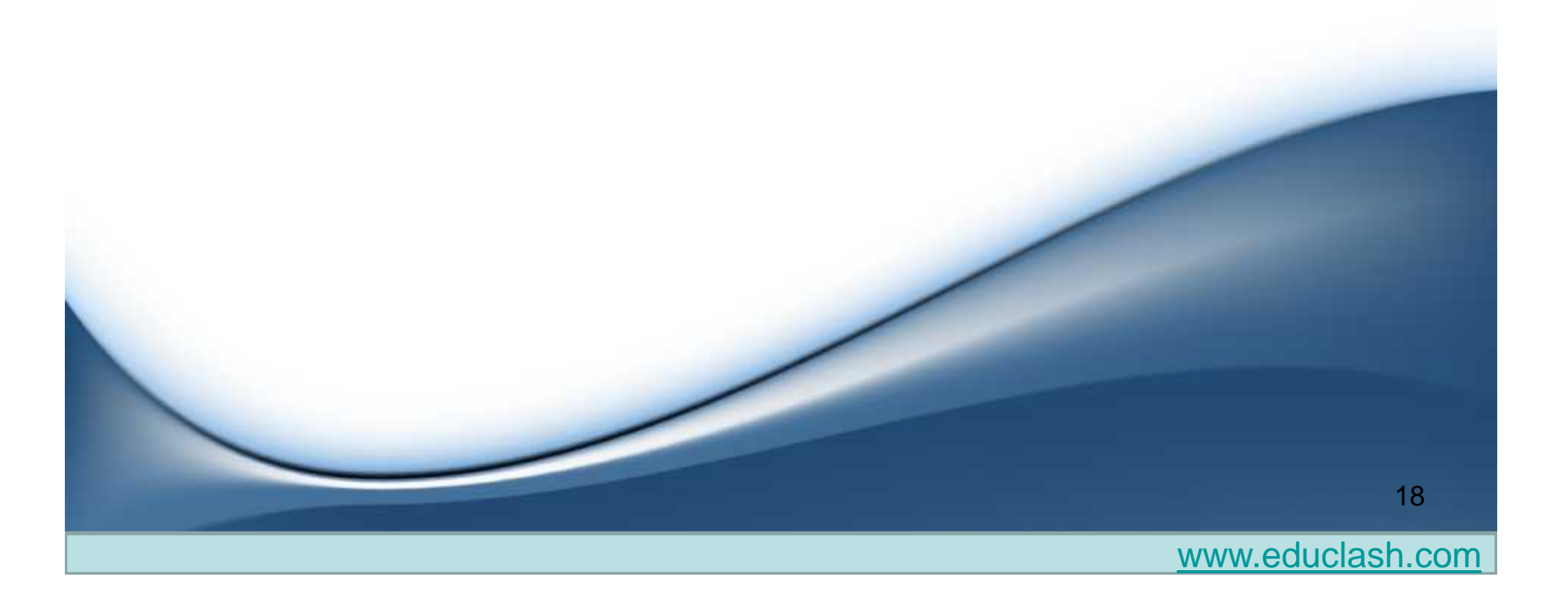

## WHY USE SAMBA INSTEAD OF NFS?

**NFS** is not used to share Windows files.

- **samba** is the Windows native protocol for sharing files and printers
- **Samba** sharing operate with a minimum of difficulty

## **THANK YOU**

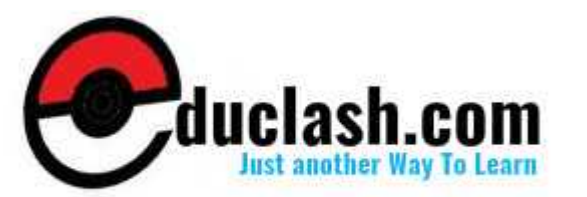